### **HTCondor-CE**

Xin Zhao, BNL

USATLAS S&C/PS Workshop August 22,2014

# **Outline**

- What's HTCondor-CE?
- Transition plan
- Installation instructions
- JobRouter configuration
	- BNL example
- Experience and Lessons learned
- Known issues

### **What's HTCondor-CE**

• An alternate implementation of gatekeeper, based on HTCondor

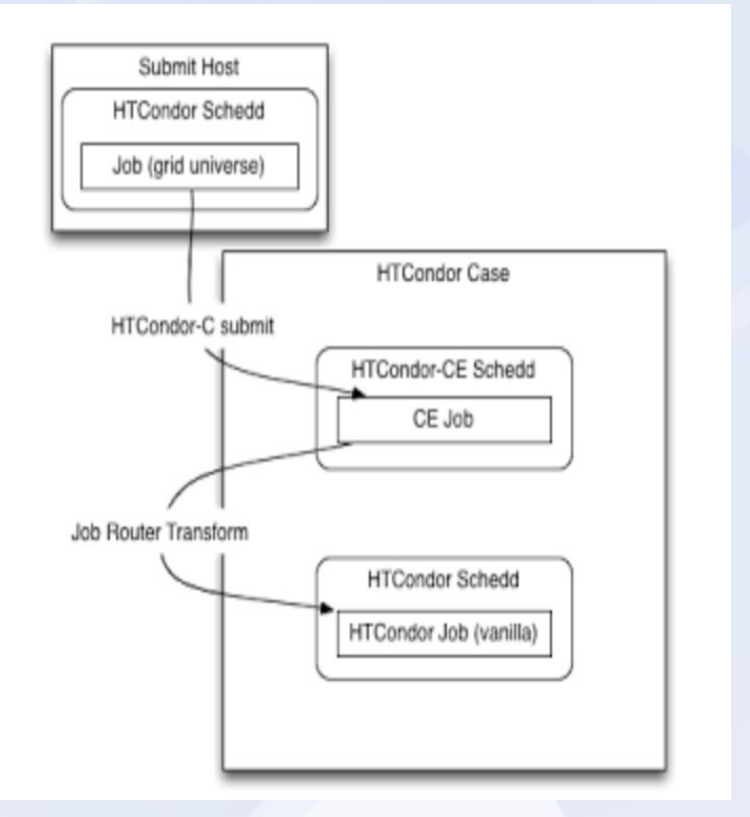

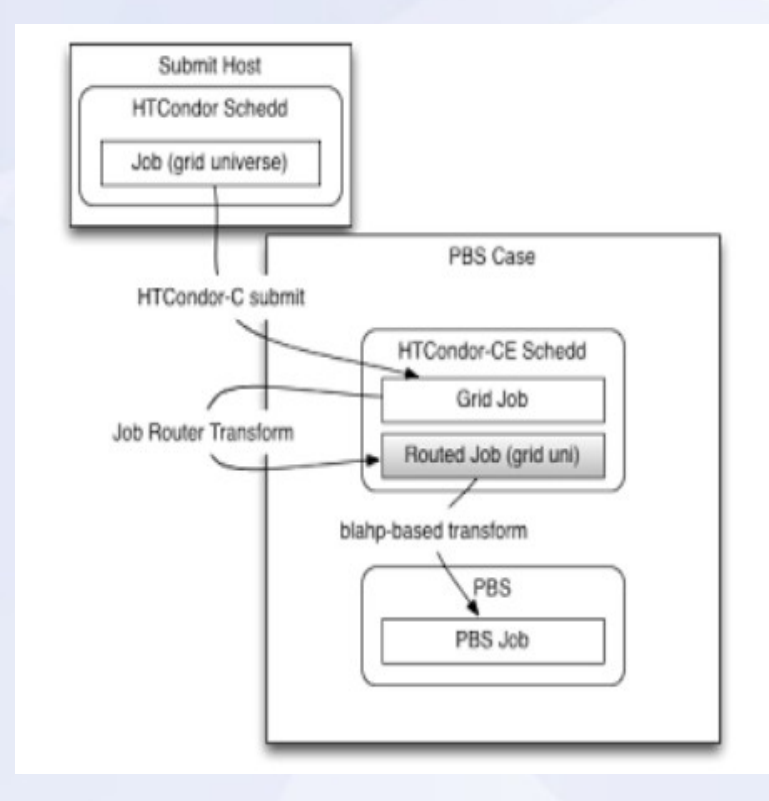

# **Transition Plan**

- Time line
	- For USLHC sites, by the end of 2014
- OSG packaging
	- Current OSG release has both GRAM and HTCondor CE installed by default
	- GRAM CE rpms will be dropped later
	- Only in OSG 3.2 series repo
- Site migration
	- Recommend to use second CE for HTCondor-CE

## **Installation Instructions**

- The official OSG [documentation](https://twiki.grid.iu.edu/bin/view/Documentation/Release3/InstallHTCondorCE)
- The following sections of this talk will focus on the part of JobRouter, with which people is most likely to have questions and problems.

## **JobRouter Configuration**

- JobRouter transforms grid jobs to local batch jobs
- Its configuration file defines "Routing Table"
	- Standardized mechanism for site admins to do local customization. Improvement over GRAM CE, where one has to edit jobmanager scripts, eg. condor.pm for any complex customization
	- Speaks the HTCondor language --- "ClassAd"

# **JobRouter Configuration**

```
JOB ROUTER ENTRIES = \setminus\mathsf{L}GridResource = "condor localhost localhost": \
     eval set GridResource = strcat("condor ", $(FULL HOSTNAME), $(FULL HOSTNAME)); \
     TargetUniverse = 5: \setminusname = "Condor hcc"; \setminusRequirements = reqexp("\landhcc/", x509UserProxvFirstFQAN); \
     eval set AccountingGroup = strcat("hcc.", Owner); \
     GridResource = "condor localhost localhost"; \
     eval set GridResource = strcat("condor ", \S(FULL HOSTNAME), \S(FULL HOSTNAME)); \
     TargetUniverse = 5: \setminusname = "Condor other"; \setminusRequirements = reqexp("\landhcc/", x509UserProxyFirstFQAN) = != TRUE; \
     eval set AccountingGroup = strcat("other.", Owner); \
```
Sample JobRouter Configuration

# **JobRouter Example – BNL**

• Condor-G submit file to BNL short analysis queue

```
universe = gridgrid resource = condor gridgk07.racf.bnl.gov gridgk07.racf.bnl.gov:9619
executable = test5.shoutput = test5short.out.$(Process)
error = test5short.err.$(Process)
log = test5short.log.$(Process)
ShouldTransferFiles = YESWhenToTransferOutput = ON EXITuse x509userproxy = true
-remote_queue="analy.short"
queue 1
```
# **JobRouter Example – BNL**

• JobRouter entry on HTCondor-CE

```
JOB ROUTER ENTRIES = \lambda
```

```
GridResource = "condor localhost localhost"; \lambdaeval set GridResource = strcat("condor", "$(FULL HOSTNAME)", "$(FULL HOSTNAME)"); \
TargetUniverse = 5: \mathcal{N}name = "BNL Condor Pool short"; \
Requirements = target.queue=="analy.short";
eval set AccountingGroup = strcat("group atlas.analysis.short.", Owner); \
eval_set_RACF Group = "short"; \setminusset Experiment = "atlas"; \setminusset Job Type = "cas"; \setminusset JobLeaseDuration = 3600; \setminusset PeriodicHold = (NumJobStarts >= 1 && JobStatus == 1) || NumJobStarts > 1; \
eval set VO = x509UserProxyV0Name; \setminus
```
# JobRouter Example - BNL

• JobRouter entry on HTCondor-CE

```
JOB ROUTER ENTRIES = \lambda
```

```
GridResource = "condor localhost localhost"; \lambdaeval set GridResource = strcat("condor", "$(FULL HOSTNAME)", "$(FULL HOSTNAME)"); \
TargetUniverse = 5; \ \ \ \name = "BNL|Condor Pool short"; \
Requirements = target.gueue=="analy.short"; \
eval set AccountingGroup = strcat("group_atlas.analysis.short.", Qumer); \
\overline{ext} set RACF Group = "short"; \
set Experiment = "atlas"; \setminusset Job Type = "cas"; \setminusset JobLeaseDuration = 3600; \lambdaset PeriodicHold = (NumJobStarts >= 1 && JobStatus == 1) || NumJobStarts >
eval set VO = x509UserProxyV0Name; \ \ \ \
```
# **Experience and Lessons learned**

## **Multiple Routes Matched**

- It's possible that a job could meet requirements of several routes
- JobRouter will route the job in a round-robin way.This may not be what you want
- Make sure all the ENTRIES are completely exclusive from each other, no "default" option.

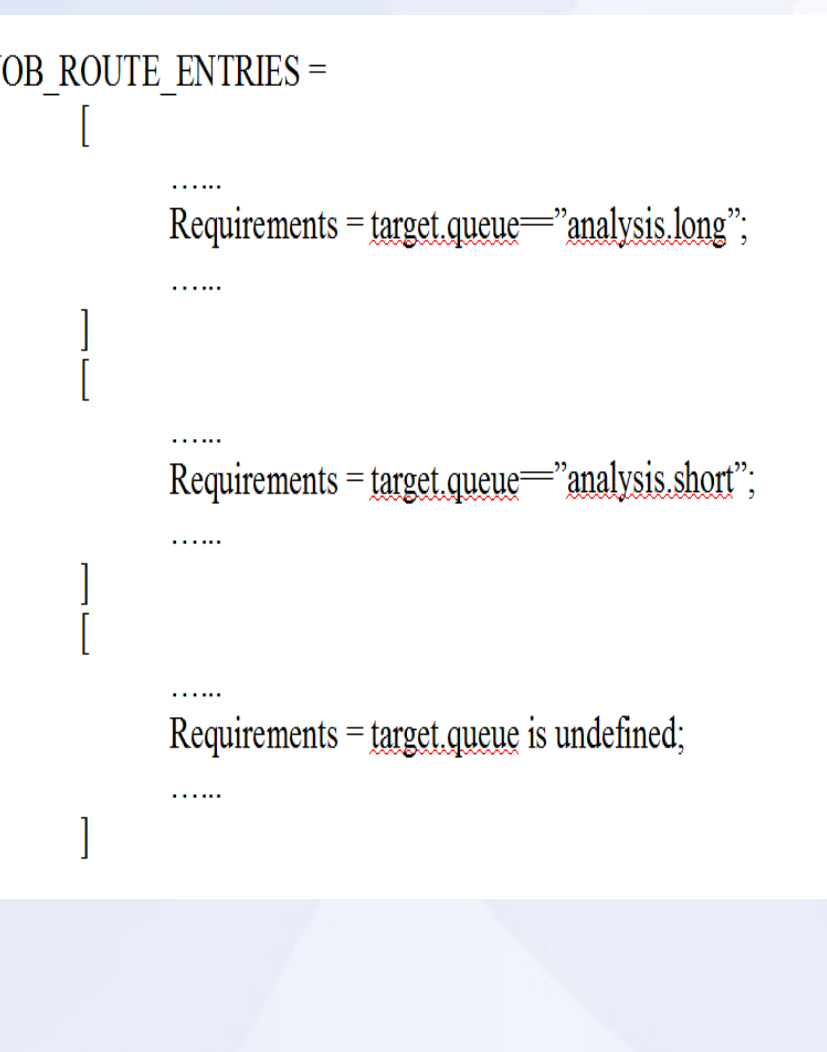

# **JOB\_ROUTER\_DEFAULTS**

- HTCondor manual mentions the JOB\_ROUTER\_DEFAULTS macro, where one can define some ClassAd attributes that are common to all routing entries.
- It doesn't work in the case of HTCondor-CE, as it's overwritten by a script.
- Common customizations, for example, "Experiment = \"atlas\"",will have to be put into every entry's sections.

## **No Match Jobs**

- If a job doesn't match criteria of any of the JOB\_ROUTER\_ENTRIES, it will get held in the condor-ce queue after 30minutes, and eventually get removed in 24hours.
- HoldReason will be sent back to Site admins/end users

## **Known Issues as of** *today*

- SAM test doesn't work with HTCondor-CE
	- SAM tests need to evolve to cover HTCondor-CE
		- Last update heard on timeline was "late August release"

– For now, sites need to run at least one GRAM CE to keep the SAM tests going

### **HTCondor-CE Twiki**